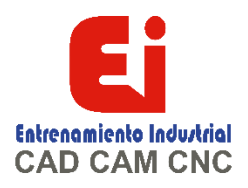

# **TEMARIO SOLIDWORKS AVANZADO Modelado Avanzado de Piezas – 20 HORAS**

## **Lección 1: Sólidos multicuerpo**

Sólidos multicuerpo Unión Introducción: carpeta Sólidos Extruir desde Operaciones locales Sólidos combinados Introducción: combinar Sólidos comunes Cuerpo de herramienta Introducción: insertar pieza Introducción: mover/copiar sólidos Introducción: referencia de relación de posición Creación de patrones Operación Indentar Uso de Cortar para crear piezas multicuerpo Guardar sólidos como piezas y ensamblajes Introducción: Insertar en nueva pieza Alcance de la operación Introducción: Guardar sólidos Partir una pieza en piezas multicuerpo Introducción: dividir Crear un ensamblaje Introducción: Crear ensamblaje Usar Partir pieza con datos heredados

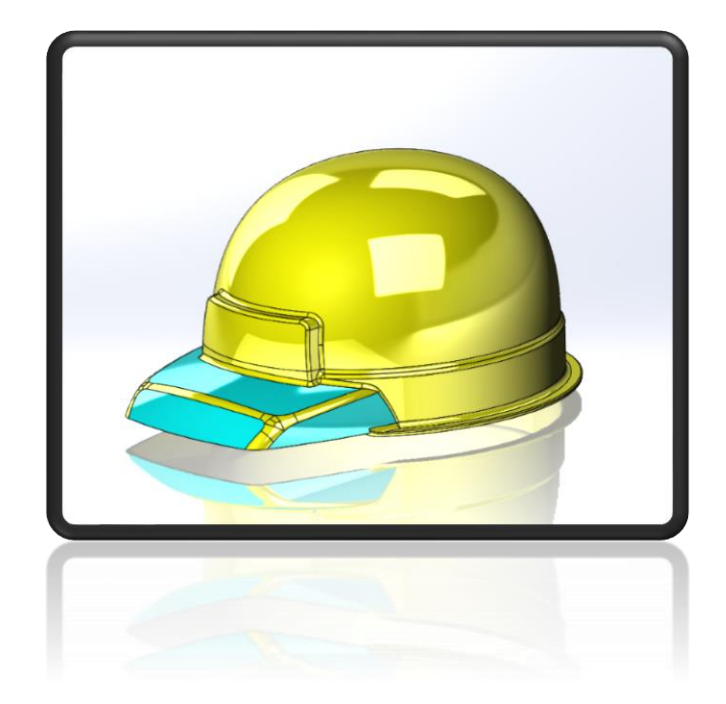

[Ign](https://wa.me/523310963058?text=)acia Encarnación 60-Int. C, Col. San Andrés, C. P. 44810, Guadalajara Jalisco, México. [+52 33 1096 3058.](https://wa.me/523310963058?text=) Tel: +52 (33) 4349 5969[, contacto@eicnc.com,](mailto:contacto@eicnc.com) [www.eicnc.com](https://www.eicnc.com/)

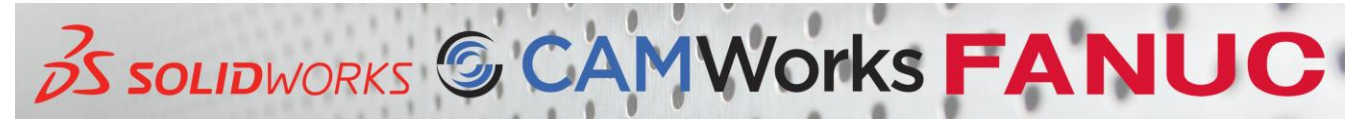

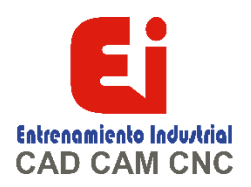

### **Lección 2: barridos**

Introducción Barrido Estudio de caso: Modelado de un resorte Barrer en un trayecto en 3D Croquizado en 3D Introducción: hélice y espiral Introducción: proyección de curva Introducción: curva compuesta Introducción: barrer Introducción: ajustar spline Estudio de caso: Botella Barrer y recubrir: ¿Cuál es la diferencia? Creación de una curva por un conjunto de puntos Introducción: Insertar elipse Opciones de barrido Barrer con curvas guía La forma de la etiqueta Uso de un trayecto no plano Redondeo con radio variable Introducción: líneas de partición Analizar geometría Introducción: visualización de curvatura Introducción: mostrar peines de curvatura Introducción: curva de intersección Introducción: franjas de cebra Redondeo del esquema de etiqueta Selección de aristas Introducción: Seleccionar bucle Consideraciones de rendimiento Modelado de roscas Control de orientación y torsión Alinear con caras finales Barrido en las aristas de un modelo Introducción: SelectionManager Barrido de un cuerpo de herramienta

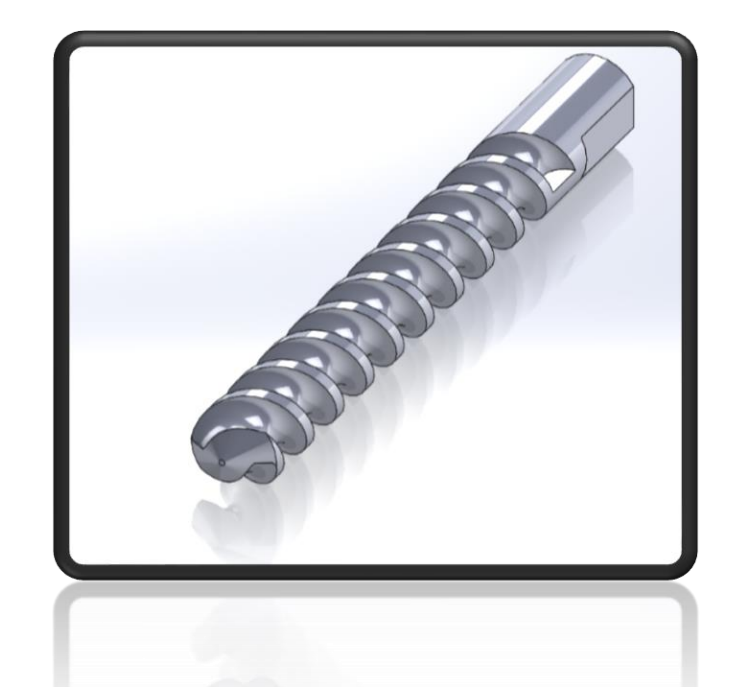

[Ign](https://wa.me/523310963058?text=)acia Encarnación 60-Int. C, Col. San Andrés, C. P. 44810, Guadalajara Jalisco, México. [+52 33 1096 3058.](https://wa.me/523310963058?text=) Tel: +52 (33) 4349 5969[, contacto@eicnc.com,](mailto:contacto@eicnc.com) [www.eicnc.com](https://www.eicnc.com/)

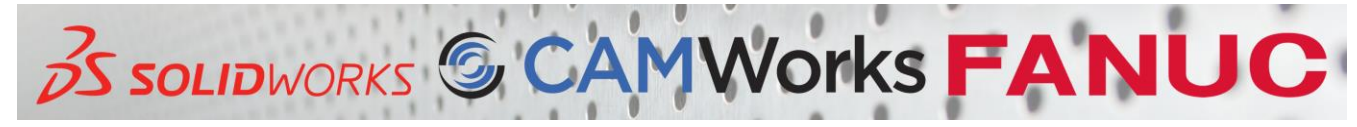

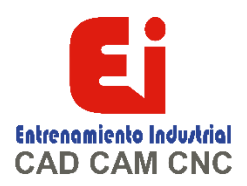

### **Lección 3: Recubrimientos y splines**

Recubrimiento básico Introducción: recubrir Uso de croquis derivados y copiados Copiar un croquis Croquis derivados Introducción: Insertar croquis derivados Recubrimiento de línea constructiva Introducción: partir entidades Limpieza de modelos Introducción: eliminar cara Introducción: análisis de desviación Croquizar splines Introducción: spline Recubrimiento avanzado Introducción: imagen de croquis Croquis de referencia inicial Operación límite

#### **Lección 4: Otras herramientas avanzadas**

Redondeo avanzado Función envolvente Introducción: envolver Introducción: curvas dirigidas por ecuaciones Operación de deformación Introducción: Cosido de superficie Mover cara y Eliminar cara Introducción: Movimiento de cara Usar Croquis en 3D con el Asistente para taladro

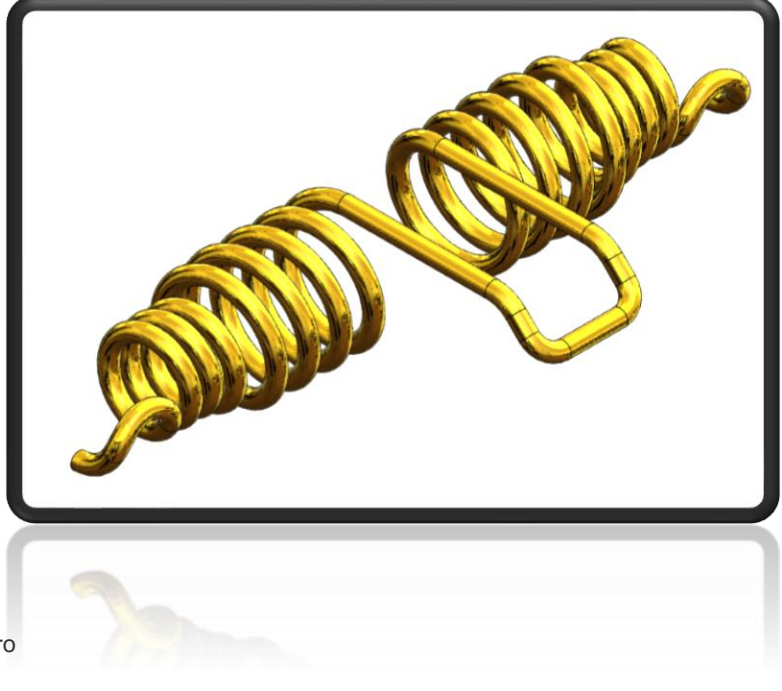

[Ign](https://wa.me/523310963058?text=)acia Encarnación 60-Int. C, Col. San Andrés, C. P. 44810, Guadalajara Jalisco, México. [+52 33 1096 3058.](https://wa.me/523310963058?text=) Tel: +52 (33) 4349 5969[, contacto@eicnc.com,](mailto:contacto@eicnc.com) [www.eicnc.com](https://www.eicnc.com/)

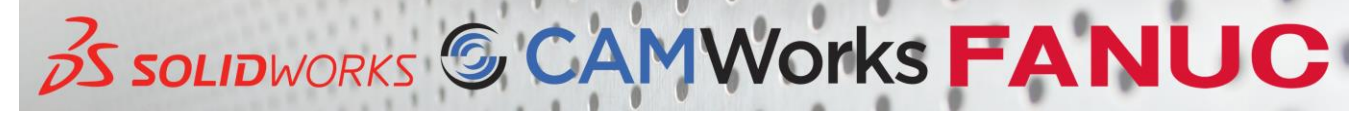